**donation de la construction pour les actes de Lecture n°93, mars 2006 -** [dossier Idéographix] *Usages*<br> **donation pour les Actes de Lecture n°93, mars 2006 -** [dossier Idéographix] *Usages* **élèves de la comme de la comme de la comme de la comme de la comme de la comme de la comme de la comme de la comme** 

C) Nouveaux exemples d'usage

**Idéographix un outil** 

# Idéographix un outil de formation pour les élèves, les enseignants, les formateurs...

Pour consulter les différentes fiches techniques réalisées autour du logiciel Idéographix par l'équipe de Dominique Arbieu et Marie-Christine Suhas, se rendre sur le site de l'AFL (www.lecture.org) à la rubrique « productions / revue » et cliquer sur le numéro 93 ou se rendre directement à pe de Dominique<br>dre sur le site de<br>pductions/revue»<br>dre directement à<br>**NAnglet/amutu/**<br>• dictionnaires • uhas, se rendre sur le site de<br>ubrique « productions / revue »<br>3 ou se rendre directement à<br>**naire/64/IENAnglet/amutu/**<br>s suivantes : • dictionnaires •

L (www.lecture.org) à la rul<br>liquer sur le numéro 93<br>resse suivante...<br>**w.ac-bordeaux.fr/Prima**<br>**o2004/IDEO01.htm**<br>t à disposition les fiches :<br>chage sélectif d'un texte •<br>• transfert de préparation

À la suite du stage AFL de formation à Idéographix orga-**Une expérience locale**nisé à Souillac en juillet 2004, l'équipe participante s'engage pour faire connaître l'outil aux enseignants des Pyrénées Atlantiques.

## **Une expérience local**

Cette expérience débute :

**Une expérience locale<br>Cette expérience débute :<br>• par la mise en place d'un dispositif de présentation du** dans la circonscription IEN d'Anglet : **Travailler avec un logiciel de traitement** nise en place d'un dispositif de présentatio

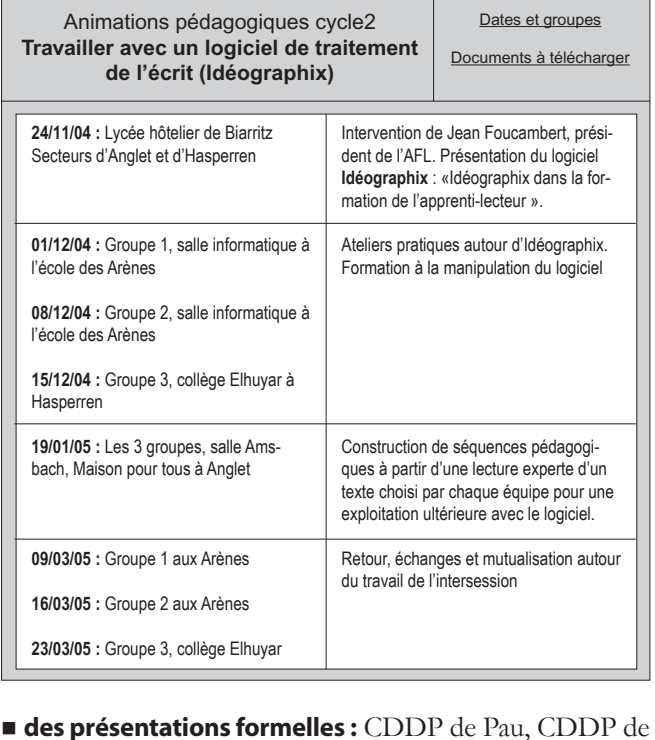

Bayonne. **es présentations formelles :** CDDP de Pau, CDDP de Bayonne.<br>Elle se poursuit par :<br>**Elle se présentations en animation pédagogique** sur

Elle se poursuit par :

## demande d'équipes de circonscriptions.

*On constate qu'un accueil très favorable, enthousiaste même est réservé à ces présentations. Enfin il existe un outil qui permet de travailler l'apprentissage du lire/écrire sur de vrais textes sans* 

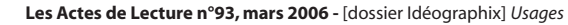

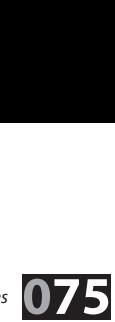

**Les Actes de Lecture n°93, mars 2006** - [dossier Idéographix] *Usages*<br> **E** NUMÉRO 01 LE BUREAU Travailler avec un logiciel de traitement de l'écrit Travailler avec un logiciel de traitement de l'écrit Fichier Édition Affichage Insertion Format Tableaux Outils Outils Idéographix Exercices Fenêtre Aide  $-|B|$   $\times$ ▌▖<del>▞▐</del>▋▙<del>▝</del>▗▌▌▟▕▖░▃░▚░▞▖▞▌▊▗<sup>ノ</sup>▌█▕▆▝▆▝▘▝▘▎▘▎▆▏▒▏▌<mark>▏Défau</mark>  $\overline{\phantom{0}}$ Tr Times New Roman → 15 → 10 ▼ 10 ▼ 10 ▼ 10 ▼ 6 7 9 事事事事告担信律事  $\Box$  $\overline{\mathbf{a}}$ Texte  $\blacksquare$ outils **Tablette** 日 **Tablette attachée à la session Tablette utilisateur** .<br>personnages **Statistiques**  $\boxed{\text{all}}$ album temps **Créer un dictionnaire**  $\epsilon$ Poussin noir **Affichage sélectif** 図 Cent œufs ont éclos dans la couveuse des fermiers Vitellus. **Recherche d'occurrences** 兽 99 poussins sont nés jaunes **Enregistrer la lecture d'un texte** 摩 Le dernier est né noir comme du café sans lait. **Fabriquer une filière**  $\overline{a}$ **Fabriquer une filière** Les poussins ont aussitôt choisi leurs parents. Madame Vitellus est devenue Maman Poule. Monsieur Vitellus est devenu Papa Coq. Seul Poussin Noir les a rejetés. " Ils sont jaunes et moi, je suis noir. Ce ne sont pas mes parents ! Je veux trouver ma vraie famille ! " Lecture d'un mot<br>Associer une image à un mot **Affiche Dictionnaire comparé**<br> **Dictionn. sur plusieurs textes Affiche Associer une image à un mot Enregistrer le mot Banque d'images**<br>Page 1 sur 2 | Li 5 Col 4 **Bar Ball Dictionn. sur plusieurs textes** texte en tête pied **Ecouter la lecture de la lecture de la lecture de la lecture de la lecture de la lecture de la lecture de la** 開題 的出货品 **MAR** Enregistrer une définition **Engine pour un mot Recherche d'occurrences sur Étiquettes** Affichage sélectif sur **Afficience** plusieurs textes<br>Recherche lexicologique **Comparaison de textes Comparaison de textes Recherche lexicologique**

*surinvestissement pour la production du matériel, des supports, des exercices...*

*Beaucoup de « méthodes » sont utilisées dans les classes pour des raisons de facilité matérielle. Mais quelle est la place laissée dans les situations pédagogiques proposées pour permettre à l'élève de construire un vrai statut de lecteur.*

Il ne s'agit pas de créer une motivation pour apprendre à lire mais de permettre à l'écrit de remplir effectivement sa fonction...

#### **On remarque alors que les nombreuses fonctionnalités d'idéographix...**

<sup>w</sup> mettent le projecteur sur la complexité du logiciel

w n'interrogent pas les pratiques et vont au devant de réactions de type *« on peut le faire à la main »*

 $\bullet$  laissent les collègues sur des interrogations liées à l'enseignement du lire/écrire et sur l'utilisation optimisée du dictionnaire, des statistiques, de l'affichage sélectif, des recherches d'occurrences... Ces fonctions sont prometteuses mais réinterrogent les choix didactiques et invitent les enseignants à approfondir les entrées fonctionnelles et linguistiques.

#### <sup>n</sup> **Le logiciel est également utilisé en stage d'école**

pour une approche différente de l'enseignement de la langue écrite (quatre stages d'école du cycle 1 au cycle 3). *« À la fin du cycle des apprentissages fondamentaux, les élèves doivent utiliser de manière privilégiée la voie directe »* IO 2002. Comment mener cet enseignement ? Ce travail est accompagné et renforcé par les interventions d'Yvanne Chenouf.

## Une demande d'accompagnement

Suite à ces présentations, les essais d'utilisation d'Idéographix déclenchent **des demandes d'accompagnement**.

Se retrouver seul pour explorer l'outil et ses multiples possibilités peut décourager. Tout le monde n'a pas le goût du  $\bullet$  aux questions tâtonnement informatique. L'écueil technique, le manque d'une du projet ratonnement informatique. L'écuen técnnique, le manque d'ausstiques au se<br>d'habileté manipulatoire risquent d'éloigner les débutants de l'intérêt principal de l'utilisation du logiciel.

**L'équipe essaie d'apporter des réponses aux demandes qui émergent : 2.** 

1. Interventions dans les écoles hors temps de classe à la demande des collègues, (environ 2 à 3 interventions par périodes). **Interventions dans les écoles** hors temps de classe à la mande des collègues, (environ 2 à 3 interventions par<br>triodes).<br>Mise en place d'**un atelier mensuel** ouvert à la mode de

2. Mise en place d'un atelier mensuel ouvert à la mode de l'auberge espagnole sans engagement pour les participants.

#### *L'équipe apporte des réponses :*

<sup>w</sup> à la demande d'aide technique : fabrication d'une affiche, d'étiquettes sous toutes leurs formes, de référents, d'aides à l'autonomie de lecture, utilisation des tablettes, exercices, gestion des élèves (exerciseur), importation et exportation des préparations...

w aux questions didactiques et pédagogiques : place et fonca pas le gout du tion du projet pour lire et écrire, des apprentissages linguistiques au service d'un apprentissage plus expert, place de l'apprenant place de l'enseignant dans ces fonctionnements... er les debutants de l'apprenant place de l'enseignant dans ces fonctionnements... tre d'un apprentissage plus expert, p<br>
tre de l'enseignant dans ces fonction ce de l'enseignant dans ces fonctio leçons de lecture sur *Les trois brigands*

#### Un premier témoignage : on premier temoignage :

Les différentes présentations et anima-

#### déographix » « Ma rencontre avec tuevyraphix *"*

**Idéographix »**

tions pédagogiques présentant cet outil, ment sur ma façon de travailler en lecture ment en managen de la fonction.<br>avec ma classe de cycle 3. 1. Idéographic en travailler de la position de la plus<br>**préféré sélectionner les fonctions les** plus façon avec ma classe de CE2 (Ex : *Loulou, Les trois brigands*)Les différentes présentations et animament sur ma façon de travailler en le<br>avec ma classe de cycle 3.<br>La richesse de ses entrées fait que j'<sub>a</sub><br>préféré sélectionner les fonctions le<br>« efficaces » et simples dans un prer La richesse de ses entrées fait que j'a<br>préféré sélectionner les fonctions les<br>« efficaces » et simples dans un prem<br>temps, pour maintenant me lancer d<br>la gestion sur ordinateurs de mes fili la gestion sur ordinateurs de mes filiéi

1. Idéographix en tant que bureau de lecture: Quand j'ai vu le texte d'un cer dans<br><sub>'</sub>s filières<br>**reau de**<br>'un<br>n « Traitement de textes », cela m'a donné envie d'essayer de le travailler de cette façon avec ma classe de CE2 (Ex: Loulou, Les trois brigands) 1. Ideographix en tant que bureau d

Les enfants ont découvert collectivement le texte de l'histoire en entier rétroprojeté, titre enlevé dans un premier temps. Peu se sont rappelés qu'ils avaient rencompe ce*s* abouts en mater-<br>nelle avant d'avoir revu les illustrations. il est interessant de voir qu'ils reagissem<br>différemment que lorsqu'ils ont l'album mier temps. Peu se sont rappelés qu'ils<br>avaient rencontré ces albums en mater<br>nelle avant d'avoir revu les illustrations<br>Il est intéressant de voir qu'ils réagisser avaient rencontré ces albums en mater-<sup>er</sup> temps. Peu se sont rappeles qu'ils<br>ient rencontré ces albums en mater-<br>le avant d'avoir revu les illustrations.<br>st intéressant de voir qu'ils réagissent<br>éremment que lorsqu'ils ont l'album dvalent rencontre ces albums en mater-<br>pelle avant d'avoir royules illustrations sions d'avait à d'un levelles indictations.<br>Il est intéressent de voir qu'ils réagissement differentialent que lorsqu'ils ont l'album.<br>devent eux devant eux.

#### 2. Idéographix et sa fonction

« affiche » : Avant de débuter la lecture « arriche » : Avant de débuter la lécture<br>du texte de l'album, le fait de présenter sur « format affiche » la situation initiale rtrieses sur la suite et de pro-<br>nario collectif de l'histoire. Les emants ont ensuite naté de comp<br>leur production avec celle de l'auteur sions d'hypothèses sur la suite et de prosur « **format affiche** » la situation initiale<br>de l'histoire, permet de favoriser les émis<br>sions d'hypothèses sur la suite et de pro-<br>duire un scénario collectif de l'histoire.<br>Les enfants ont ensuite bâte de compare de l'histoire, permet de favoriser les émisde Fristo<br>
sions d'h<sub>!</sub><br>
duire un :<br>
Les enfan<br>
leur prod ieur production avec celle de l'auteur.

#### 3. Idéographix et les étiquettes :

**4. Idéographis et sa banque de l'activité de « remise en ordre de phra-Extractivités de géographie et de géographie de géographie de géographie de géographie de géographie et al.** en place grâce à cette fonction « étiquette ».

#### 4. Idéographix et sa banque d'images :

Très riche, elle offre de « vraies images » et permet de construire des activités de langue orale et de production d'écrits en prolongement. Une vraie mine d'or pour les activités de géographie !

5. Idéographix et l'apprentissage du simos de la marque de la maison de la maigrante de la maigrante de la maigrante de la maigrante de la maigran d'apprentissage d'une la partit de la pour cette étéve, car elle a pu suivre nos Le van de lecture sur Les trois brigands par exemple, grâce au texte saisi dans motorien, grace en contre cancelants<br>le bureau de lecture, l'album sous les français pour une enfant primo arrivante en France : La fonction « Enregister seule, ivienne strategie avec les exp<br>sions courantes à maîtriser en début sions courantes a maitriser en debut<br>d'apprentissage d'une langue étrangère. u apprenussage u une langue etrangere.<br>Le vocabulaire de base était travaillé avec par exemple, grâce au texte saisi dans<br>le bureau de lecture, l'album sous les<br>yeux et le texte enregistré qu'elle écou-<br>tait à l'aide d'un casque. Elle maîtrisait<br>assez l'outil informatique pour le réécou-Le vocabulaire de base était travaille ave<br>« l'association image sonorisée » et le **feux et le texte enregistre qu'elle ecottait à l'aide d'un casque. Elle maîtrisait<br>assez l'outil informatique pour le réécure sur le pos-<br>sions courantes à maîtriser en début<br>d'approprissage d'une langue étrapgé** tait à l'aide d'un casque. Elle maithsait assez l'outil informatique pour le réécou-<br>ter seule. Même stratégie avec les expres-« Lassociation image sonorisée » et le<br>mot écrit à câté mot écrit à côté.

le bureau de lecture, l'album sous les

6. Idéographix et les filières : La possibilité de choisir les types d'exercices permet de travailler une même compétence en lecture sur plusieurs textes ; j'ai dans un premier temps beaucoup utilisé la version papier. Maintenant que les enfants ont été confrontés à certains types d'exercices, je vais les lancer sur la filière version numérique.

### Un autre témoignage...

l'outil.

Avant la conférence (nov 2004) de Jean Foucambert, i'avais un peu entendu r oucarnoert, j'avais un peu entendu<br>parler d'Idéographix (par ceux qui étaient allés au stage de formation sur ce logiciel à Souillac). J'avais une idée très globale de Avant la conférence (nov 2004) de Jean<br>Foucambert, j'avais un peu entendu<br>parler d'Idéographix (par ceux qui étaie<br>allés au stage de formation sur ce logici<br>à Souillac). J'avais une idée très globale<br>l'outil.<br>**Mes première** Foucambert, j'avais un peu entendu<br>parler d'Idéographix (par ceux qui étaier<br>allés au stage de formation sur ce logicie<br>à Souillac). J'avais une idée très globale c<br>l'outil.<br>**Mes premières approches :<br>©** Conférence de Jean l'outil.

## Mes premières approches :

 $\bullet$  Conierence de Jean Foucampert et  $\bullet$ presentatio

tionnaire...) et présentation d'un travail sur des images de la banque d'images **• Conférence de Jean Foucambert et**<br> **• Conférence de Jean Foucambert et**<br> **• Animations pédagogiques en janvier<br>
• Animations pédagogiques en janvier<br>
et en mars: les premières fonctions (éti<br>
quettes, affiches, affichag** 

filières « fictives ». Je ne l'utilise pas dans ma classe... (je ne maîtrise pas assez l'outil ; *je ne me vois pas avec 22 élèves dans la salle d'ordinateur à gérer tout ça ; je me rends vite compte que si il n'y a pas en amont une lecture*  compie que si u n y a pas en amoni une ieciure<br>experte, le lien entre le texte et les exercices est **sur des imager<br>
avec l'IEN.<br>
• Prise en manificiens « fictiv<br>** *filières « fictiv<br>
<i>je ne me vois pa<br>
d'ordinateur à g<br>
compte que si il les fieres suberficiel***). •** Prise en main du logiciel : je crée des<br>filières « fictives ». Je ne l'utilise pas dar<br>ma classe... *(je ne maîtrise pas assez l'outil ;*<br>*je ne mevis pas avec 22 élères dans la salle<br>d'ordinateur à gérer tout ça ; je* ● Prise en main du logiciel : je crée des *Le ne me vois pas avec 22 eieres aans la saue<br>d'ordinateur à gérer tout ça ; je me rends vieter compte que si il n'y a pas en amont une lecture experte, le lien entre le texte et les exercices est très superficiel*).<br> $\bullet$ stage école. Présentation d'Idéographix experie, ie lien enire le lexie el les exercices est<br>tuès sur urbitell

(auberge espagnole) : mars. C'est par les questions des autres que j'avance : on

aux collèques. Travail en autonomie une demi-journée sur le logiciel. Peu de réinvestissement des collèques suite à cette les Actes de Lectes<br>Vestissement des collègues suite à cett<br>Cormation à Souillac : je  $\alpha$ une commence de  $\alpha$ 

terroge sur mes programmes (et le reste...). Il se reste et le reste et le reste et le reste et le reste...).<br>Le reste et le reste et le reste et le reste et le reste et le reste et le reste et le reste et le reste et le

je me rends compte que je ne suis pas la seule. Je découvre aussi un autre « terroge sur mes pratiques (et le reste...). **Vesussement des collegues suite a cette**<br>formation.<br>● Semaine de formation à Souillac : je<br>tâtonne encore avec Idéographix, mais<br>je me rends compte que je ne suis pas  $\bullet$  Semaine de formation à Souillac : je tâtonne encore avec Idéographix, mais fonctionnement » qui m'interpelle, m'in-

À la rentrée 2005 : Je change de cycle courts grandes graphen et an exemple de la pas sur un texte, et alien des prénoms dans différentes avec les enfants exercice par exercice, en avec une classe de MS/GS. Je commence Ça demande beaucoup de disponibilité à intégrer Idéographix : courtes filières de ma part car les exercices sont très courts (1 à 3 minutes) et je passe de poste classe : tri de prénoms (garçon, fille) ; préen poste pour relancer. Je me demande si noms commençant par telle lettre, reconje ne détourne pas l'outil : je ne travaille graphies...). Les filières sont travaillées noms de ma classe, mais c'est ce dont i'ai boucle (avec la fonction tester l'exercice). de ma part car les exercices sont très<br>
courts (1 à 3 minutes) et je passe de poste<br>
en poste pour relancer. Je me demande si<br>
je ne détourne pas l'outil : je ne travaille<br>
pas sur un texte, mais sur la liste des pré-<br>
nom pas sur un texte, mais sur la liste des pré-

*Les trois petits*  très pratique. On repère sur l'affiche tout ce qu'on peut, on entoure, on repasse au fluo, on fait des flèches... On travaille aussi avec les étiquettes.

texte de Wakou, toujours testée exercice les personnages, les mots du dialogue... **En 1999**<br>**À la fin du 1<sup>er</sup> trimestre :** Filière sur le **À la fin du 1<sup>er</sup> trimestre :** Filière sur<br>texte de Wakou, toujours testée exer<br>par exercice avec les élèves : recherc<br>les personnages, les mots du dialogue<br>**En janvier :** Animation Idéographix<br>vail à partir de l'album « ma classe. À partir d'une affiche qui **A la fin du 1<sup>er</sup> trimestre :** Filière sur le par exercice avec les élèves : rechercher

vail à partir de l'album « Dans la forêt ma classe. A partir d'une affiche qui **En janvier:** Animation Idéographix: traprofonde ». Je réinvestis ce travail dans est une illustration agrandie (voir ci-dessous), on repère les indices rencontrés et on « flèche » les références aux contes (avec renvoi vers les couvertures de ces<br>contes) de déroulement de la contrasse était tropicalement de la contrasse était tropicalement de la contrasse était tropicalement de la contrasse de la contrasse était de la contrasse de la contrasse de la contrasse de la contras

paration avec les versions « papier ». Puis passage sur filière (avec toujours un passage en boucle des exercices). Après Justée car certains passages selectionnes<br>étaient tren lenge qu'il ere le tempe étaient trop longs ou alors le temps etaient trop iongs ou alors le temps<br>de déroulement de l'exercice était trop La filière est ciblée sur le travail des phrases (déjà abordé auparavant). Préun premier passage. la filière a été réade derouiement de résercice était trop<br>court

court...<br>La prochaine étape est l'exerciseur.Tous La prochaine étape est l'e rait tarder. J'ai testé seule et préparé une série de questions pour la prochaine réunion d'Idéographix-auberge espagnole.

Je me rends compte qu'il faut un ordinateur dans la classe, pour que les enfants s'entraînent souvent. J'ai résolu mon problème d'organisation matérielle grâce à la présence d'une ATSEM.

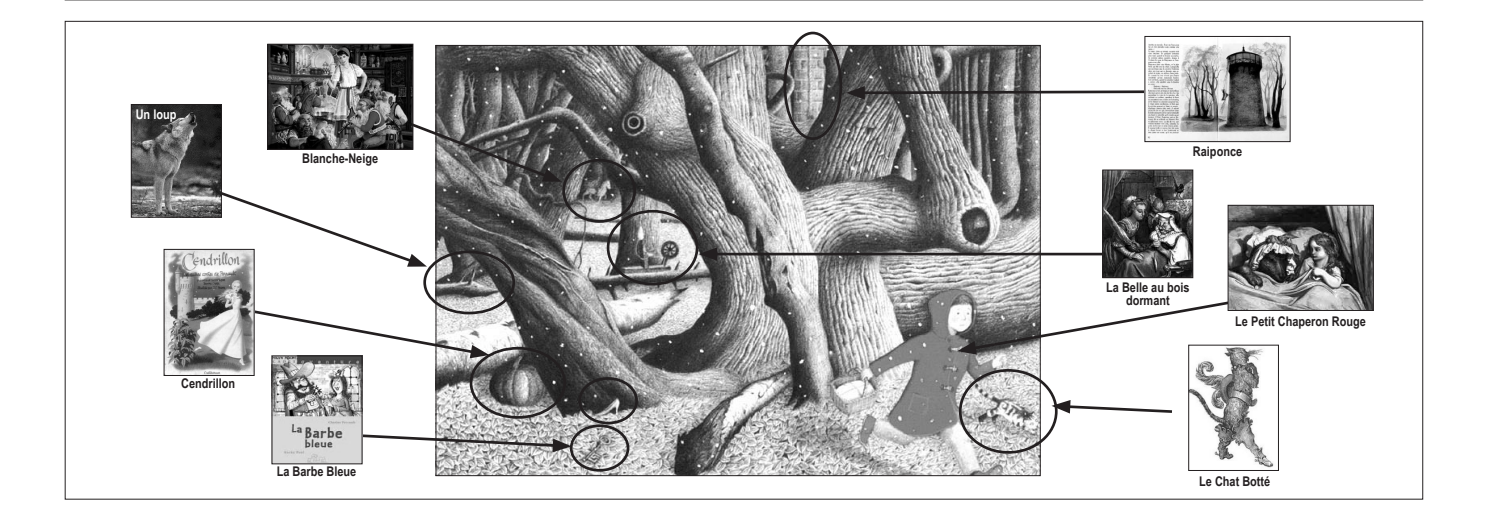

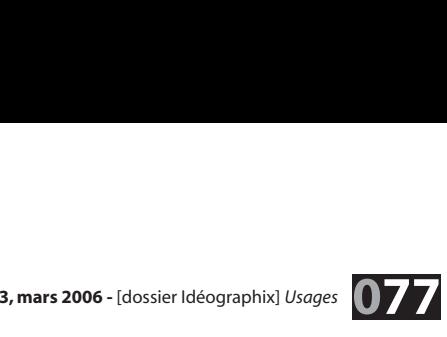

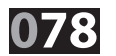

Cet atelier, encadré par 3 ou 4 personnes, permet de répondre à des demandes très précises de manière différenciée, voire individualisée. Chacun trouve ce qu'il est venu chercher et commence par apprendre comment se servir d'une ou deux fonctions qu'il va vite maîtriser.

## **Maight de la langue de la langue de la part de la locata de la lac de la lac locata de la lac de la lac la l**

Depuis cette année la demande évolue, l'utilisation régulière de l'outil interroge sur le plan didactique et pédagogique. Les collègues reprennent la responsabilité de leur enseignement. Et ce n'est pas si facile que cela.

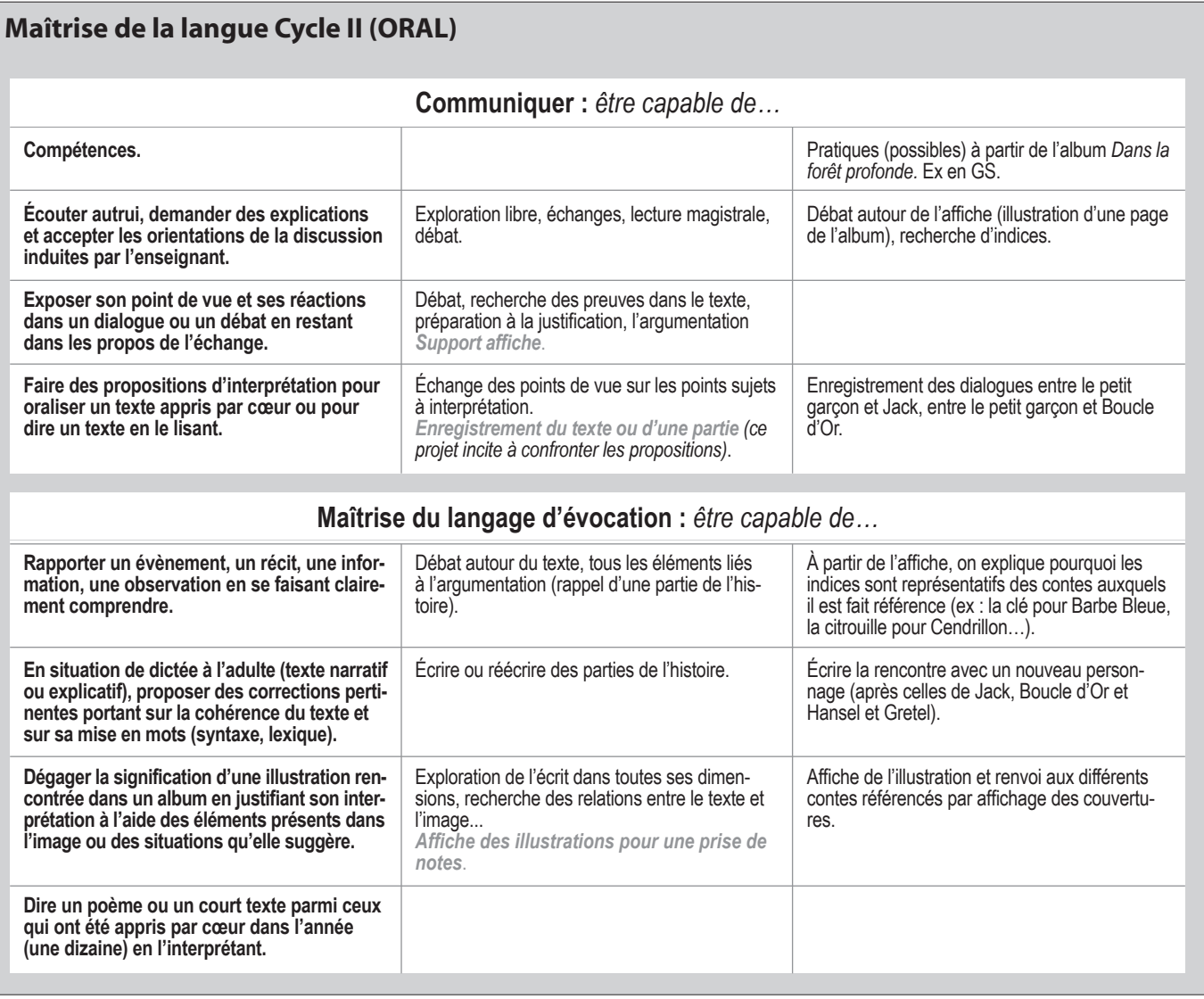

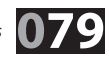

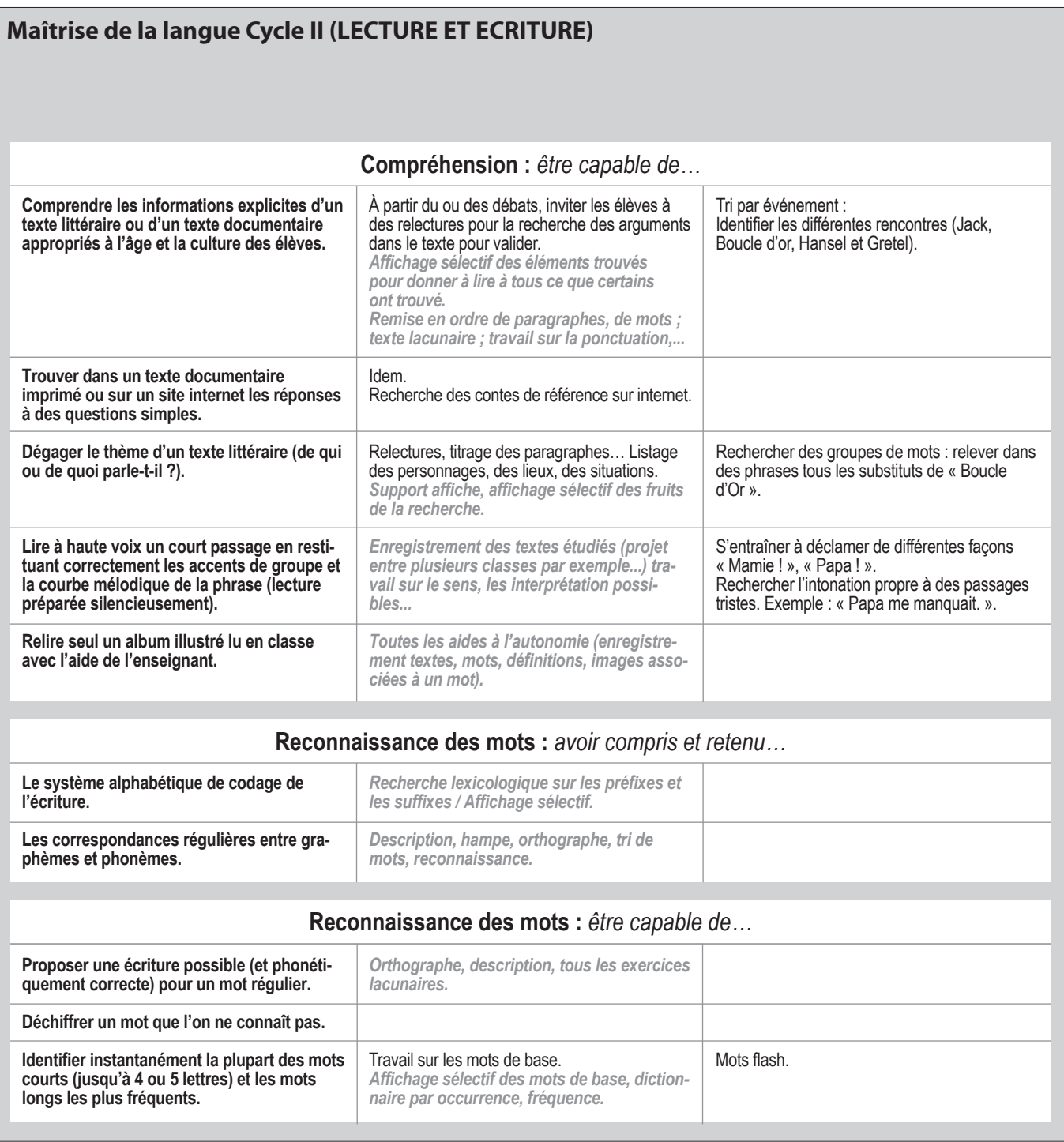

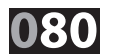

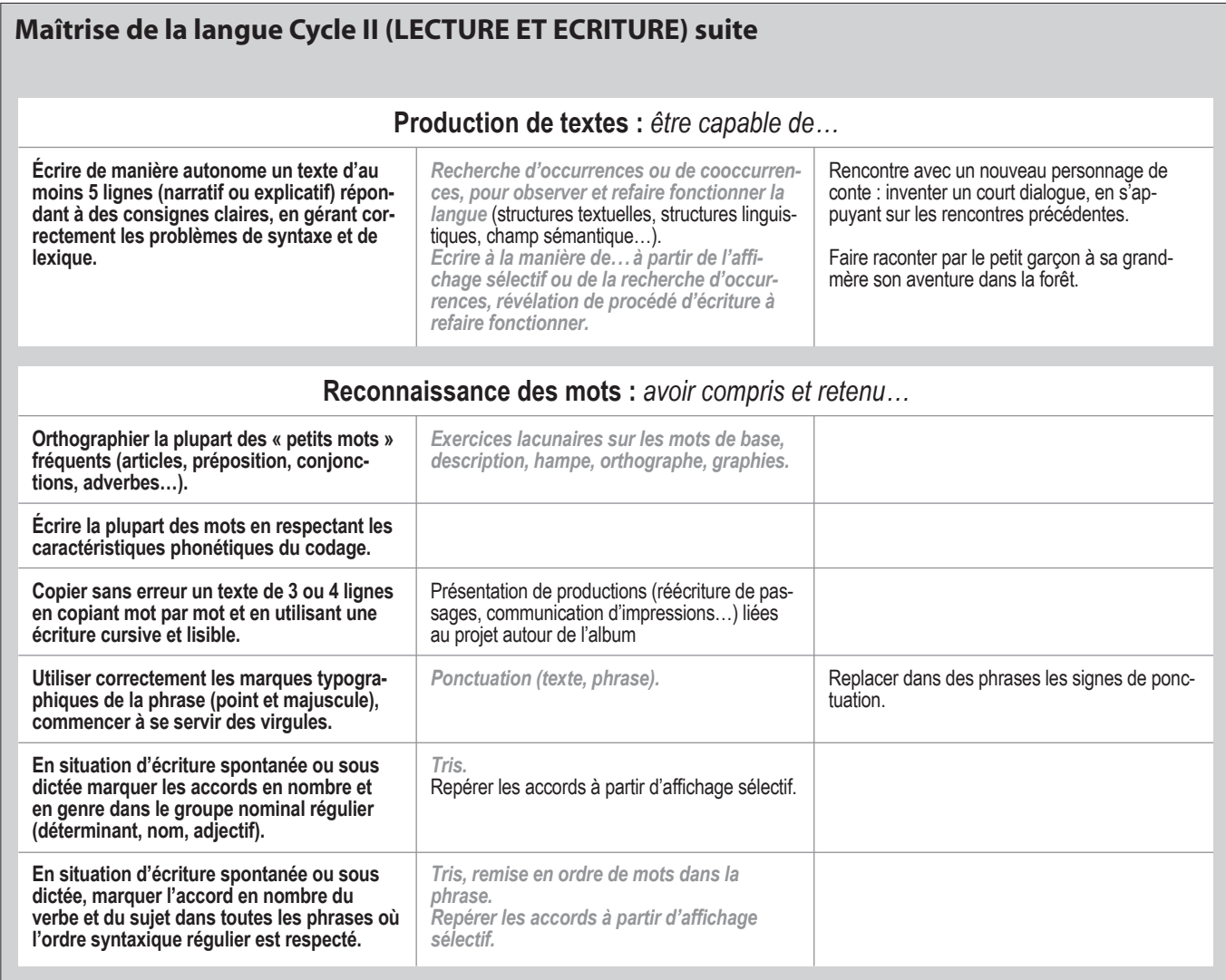

Les questions qui se posent alors :

- Comment mener une lecture experte ?
- w Comment s'appuyer sur les compréhensions, les interprétations des élèves ?
- <sup>w</sup> Comment s'organiser dans le dispositif pédagogique choisi ?
- <sup>w</sup> Comment mettre en cohérence l'analyse, la théorisation et la systématisation ?

Le groupe engage une réflexion sur la démarche qui replacera le logiciel comme outil (le plus performant qui existe) au service **d'un enseignement et des apprentissages** ?

Le choix que nous avons fait :

- <sup>w</sup> Partir de la leçon de lecture et donc d'une lecture experte
- <sup>w</sup> S'appuyer sur les instructions officielles.

Une question se pose alors d'emblée : *« En quoi idéographix me permet de mettre en œuvre des dispositifs d'enseignement singuliers ? »*

En nous appuyant sur les IO (cf. enseignement de la voie directe), il faut montrer que le logiciel permet de travailler la langue écrite dans sa spécificité. Le manque de formation dans ce domaine est un obstacle à l'utilisation optimisée du logiciel.

3. Animations pédagogiques... entrée par la leçon de lecture ; à partir de la lecture experte d'un album. Utilisation d'Idéographix pour : Analyser et théoriser / Dévoiler et matérialiser / Produire / Systématiser.

Lors de ces animations, une évidence s'impose aux enseignants : la matérialisation des échanges, des recherches est insuffisante pour que tous les élèves en tirent profit.

D'où, retour sur toutes les possibilités qu'offre le logiciel : affiches ; étiquettes à couper coller pour déconstruire, reconstruire ; affichages sélectifs et recherches d'occurren-**4.** Mise en place d'une **liste de discussion « Idéographix64 »**  ces pour donner à lire de façon particulière et écrire et réécrire ; dictionnaire pour observer, classer...

sur le serveur ac-bordeaux.fr : L'objectif est d'accompagner et d'apporter une aide aux collègues qui souhaitent découvrir le logiciel Idéographix et à ceux qui sont déjà utilisateurs. Il s'agit donc de communiquer par courriel pour apporter des réponses tant techniques que pédagogiques sur un principe de mutualisation des connaissances des individus au service de tous.

## Des formateurs qui se questionnent

Logiciel et matériel ne suffisent pas, la réflexion sur les conditions pédagogiques à mettre en place est indispensable.

Il faudrait créer des séances de formation qui réuniraient la familiarisation à l'utilisation du logiciel et permettraient un débat sur les conditions et les pratiques nécessaires à l'usage pertinent de l'outil afin que ces pratiques soient vraiment porteuses d'efficacité pédagogique pour tous les élèves (envisager une formule de stage sur une semaine). Plus que les compétences techniques, la maîtrise de la pratique induite par ce type d'utilisation de l'outil informatique (travail individuel, autonomie à acquérir pour l'élève) et sa préparation seraient à travailler par une réflexion collective. La nécessité d'une utilisation continue et régulière d'Idéographix à travers les années de scolarité semble évidente. Elle est moins facile à mettre en œuvre.

Un projet explicite d'un groupe (maître et élèves) ne pourrait-il pas être celui de se servir de l'outil idéographix pour apprendre que les textes sont écrits, construits, qu'on peut les analyser, les « travailler » pour en extraire des constantes y remarquer des « règles » enfin tout simplement qu'apprendre vraiment à lire et à écrire c'est possible.

Idéographix employé conjointement avec un vidéo projecteur ou un tableau blanc interactif permet de revivifier les séances de travail collectif, les débats de groupe.

Il est alors possible de *« donner la main »* aux élèves afin que ceux-ci triturent eux-mêmes les textes jusqu'à ce que l'imagination du groupe épuise le matériau.

La facilité de stockage (enregistrements systématiques de tous les travaux, remarques, notes et des banques lexicales ou autres créées) et la facilité de création d'exercices autorisent des retours, des prolongements ou des acquisitions individuelles s'appuyant sur les découvertes collectives.

Cette nouvelle présentation ou médiation de l'écrit et cette forme de débat favorisent la participation d'un plus grand nombre d'élèves, en quittant momentanément l'écrit traditionnel « papier » pour mieux le maîtriser, l'espoir est mis en une pratique qui paraît élargir sa portée aux élèves non pourvus d'un environnement socioculturel (matériel et intellectuel) exigé ou attendu par l'école.

## **En conclusion**

Nous voulions témoigner ici de la nécessité d'un voyage au long cours. Nous ne pouvons nous contenter de faire des présentations pour *« vendre le logiciel »*, notre crédibilité passe par cet engagement à la formation; un engagement formateur, valorisant pour l'équipe d'accompagnement. Certes, nous sommes des « passeurs », mais la nécessité de l'évolution des dispositifs laisse toute sa place à la créativité. Cette expérience a été possible grâce au réseau humain qui s'est tissé au fil du temps.

Dominique ARBIEU, Maryline CARTATÉGUY, Anne **LAFOURCADE & Marie-Christine SUHAS** 

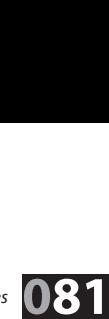